# **TALES OF CHRISTMAS™ MEGAWAYS™**

**Game Rules (1.0 - 28/07/2022)** 

# **1. OVERVIEW**

The goal is to obtain a winning combination on a winning way spread across the reels.

#### **Game specifications**:

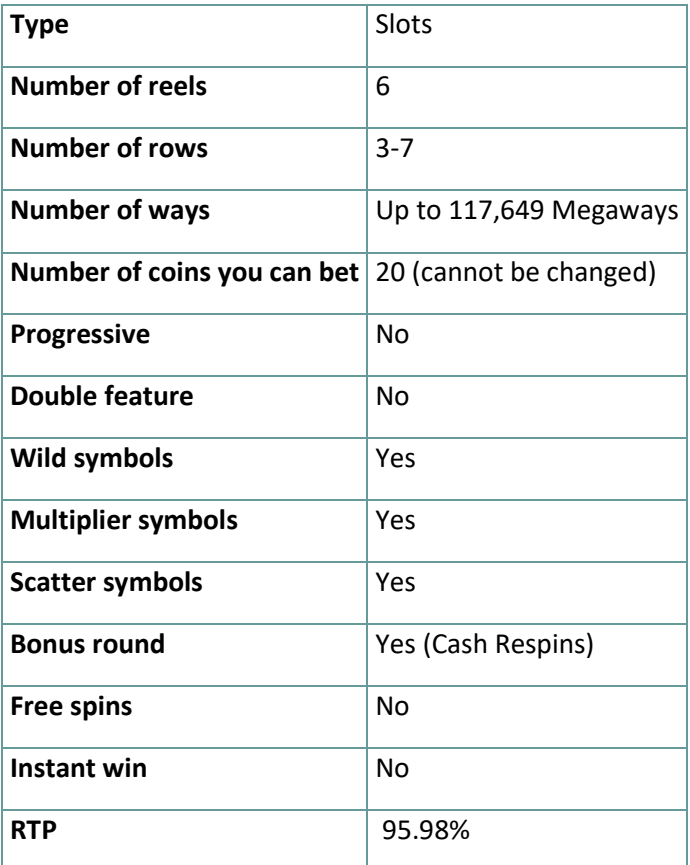

# **2. HOW TO PLAY**

**Note:** If you do not have enough money to play a game, the bet can be set to the minimum selectable amount through a dialog window informing about this.

All winning ways pay from left to right. Winnings on different ways are all added. Only the highest winning combination on each way is paid.

On the info bar, you can view the current BET, your BALANCE and your current WIN, displayed in either credit or your real currency, depending on the current user's choice (Available only for specific jurisdictions). To toggle between credit or your real currency, click in the BALANCE area (Available only for specific jurisdictions).

## **2.1. Desktop version**

To play, follow these steps:

Click

select a coin value.

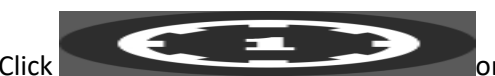

1. Click **on the main screen, and then use the <b>+** and **-** buttons to

to save the settings and return to the main screen.

**Note:** The total BET is displayed in either credit or your real currency, depending on the current user's choice (Available only for specific jurisdictions). To toggle between credit or your real currency, click in the BALANCE area (Available only for specific jurisdictions).

2. Click

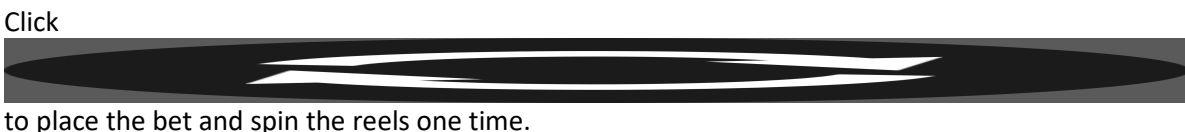

The total amount won will be shown in the WIN field from the info bar, in either credit or your real currency, depending on the current user's choice (Available only for specific jurisdictions). For each winning combination, the amount won is the amount shown in the paytable for that winning combination.

To toggle between credit or your real currency, click in the BALANCE area (Available only for specific jurisdictions).

## **2.2. Mobile version**

To play, follow these steps:

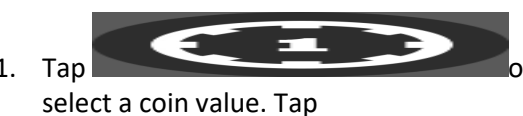

1. Tap **on the main screen, then use the +** and - buttons to

to save the settings and return to the main screen.

**Note:** The total BET is displayed in either credit or your real currency, depending on the current user's choice (Available only for specific jurisdictions). To toggle between credit or your real currency, tap in the BALANCE area (Available only for specific jurisdictions).

2. Tap

to place the bet and spin the reels one time.

The total amount won will be shown in the WIN field from the info bar, in either credit or your real currency, depending on the current user's choice (Available only for specific jurisdictions). For each winning combination, the amount won is the amount shown in the paytable for that winning combination.

To toggle between credit or your real currency, tap in the BALANCE area (Available only for specific jurisdictions).

## **3. SPECIAL SYMBOLS AND FEATURES**

#### **3.1. Megaways**

Megaways under license from Big Time Gaming.

Each spin can have up to 117,649 ways to win. Wins are awarded for left to right adjacent symbols, starting on reel 1, regardless of size.

## **3.2. Cascading Wins**

Symbols spin into position to form a number of Megaways. Any win in view will start a Cascade.

Symbols in winning combinations will explode and new symbols will drop into position. Cascades will continue until no new wins are formed.

**Note:** Scatter symbols cannot be broken and will remain on screen until no more wins are formed.

#### **3.3. Wild**

The Wild symbol can replace any other symbols, except Scatter symbols, to form winning ways.

Wild symbols can only be found on reels 2, 3, 4 and 5.

#### **3.4. Max Megaways**

During any paid spin the Max Megaways modifier can be triggered. This will happen randomly with a unique background animation and the modifier title appearing, causing the reels to land the maximum amount of Megaways available (117,649).

#### **3.5. Cash Respins**

5 or more Scatter symbols anywhere on the reels will trigger the Cash Respins – 3 initial respins are awarded and these are played on a special set of reels where only Scatter symbols can appear.

The respins start with the initial Scatter symbols remaining in place and the number of Megaways locked at the triggering amount for the duration of the feature.

During Cash Respins, whenever at least one new Scatter lands on the reels, the number of respins is reset to 3. All Scatter symbols that land during the respins will remain in place until the feature ends.

If any Past, Present or Future Scatter symbols land in view, the amount shown in the relevant panel is awarded, the same as with any other Scatter symbol.

In addition, if an entire reel is filled with Scatter symbols, the relevant multiplier (equal to the number of spaces on the reel and displayed above the reel) is awarded and all Scatter symbols on that reel are multiplied.

The Cash Respins end when no additional Scatter symbols appear on the special set of reels or when all the positions on the special set of reels are filled.

At the end of the respins feature, the sum of the values from each Scatter symbol in view is added to your balance.

**Note:** The values displayed on Scatter symbols are x Total Bet. During Cash Respins you cannot change the bet.

Initial Symbols = Initial Symbols BONUS GAME = Cash Respins RespinsLeft = Cash Respins remaining RespinsUsed = Cash Respins played

#### **3.6. Hauntings of Christmas**

The Hauntings of Christmas activate one of two modifiers:

Max Megaways - guarantees a 117,649 maximum megaways outcome.

Bonus Award - adds additional scatter symbols to the reels for an increased chance to trigger Cash Respins. Bonus Award does not guarantee Cash Respins.

## **4. Other game buttons**

#### **4.1. Desktop version**

The following buttons are available:

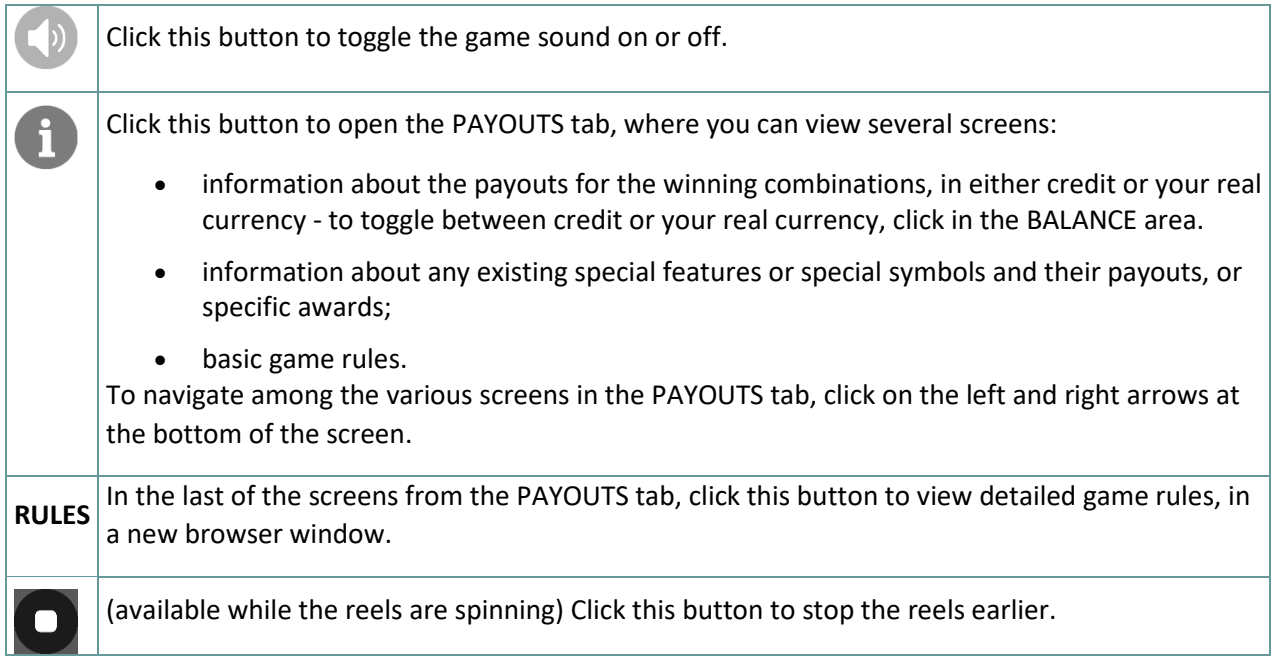

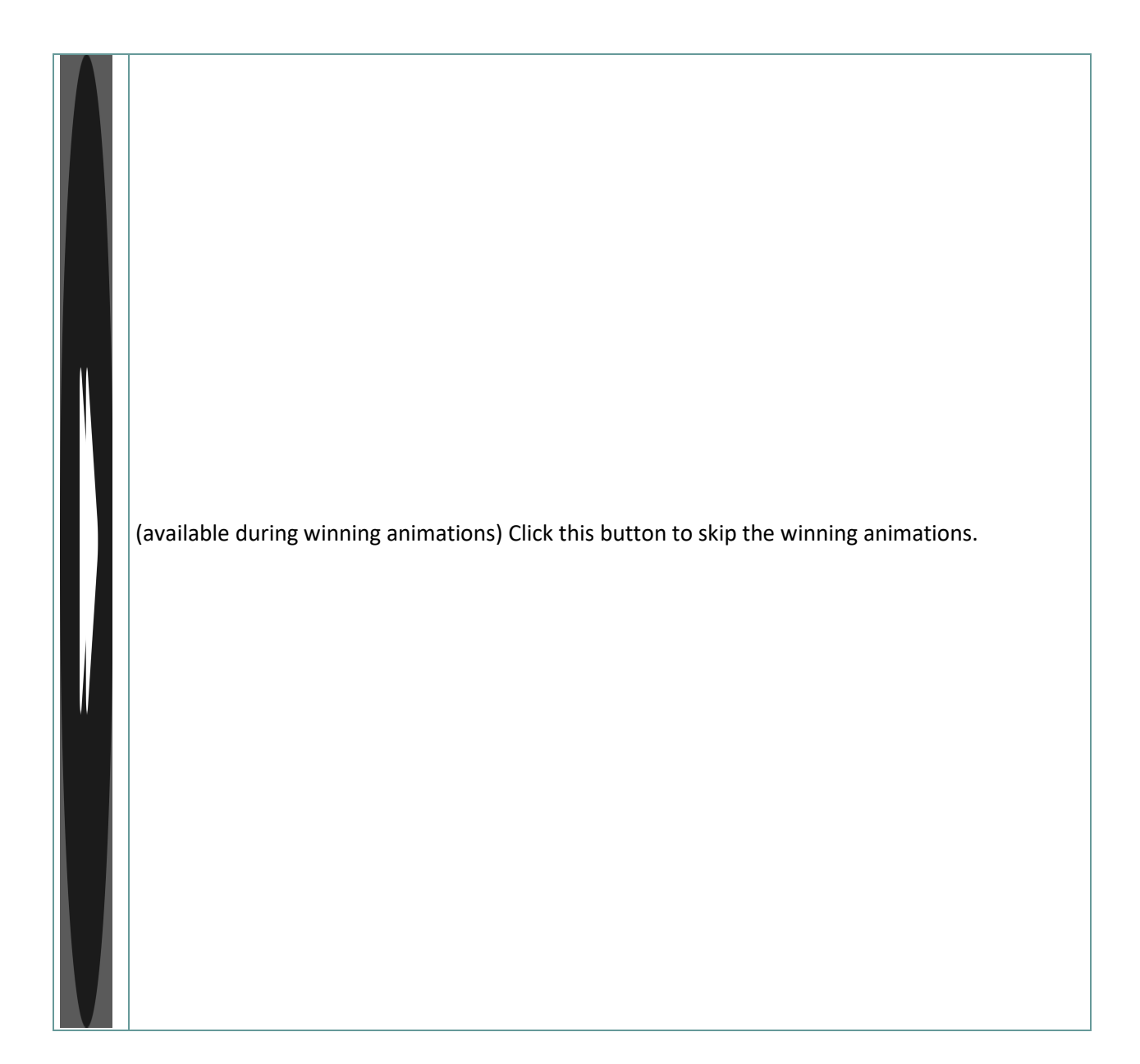

## **4.2. Mobile version**

The following buttons are available:

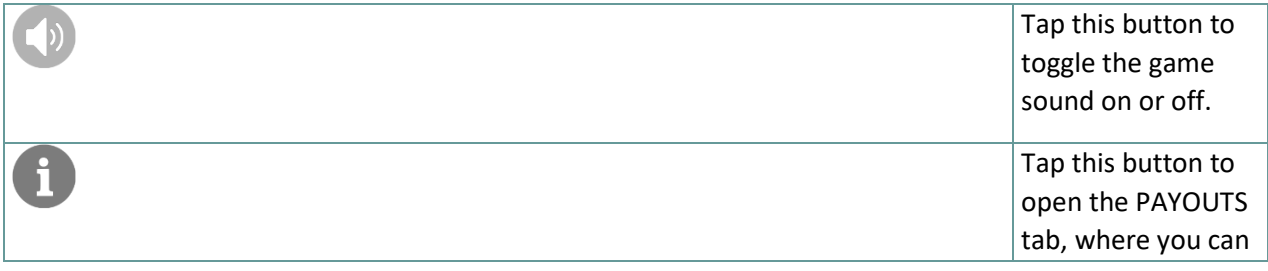

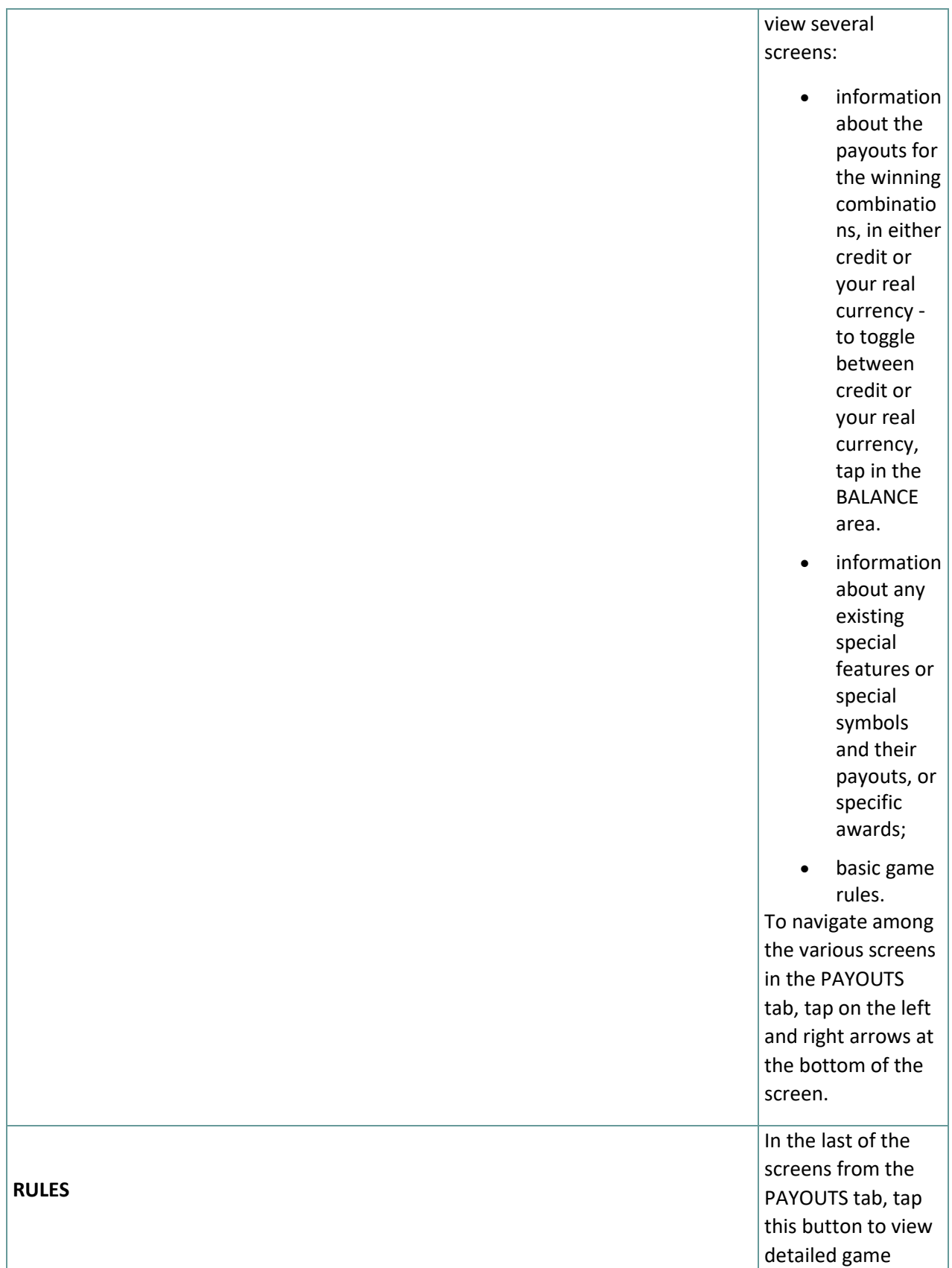

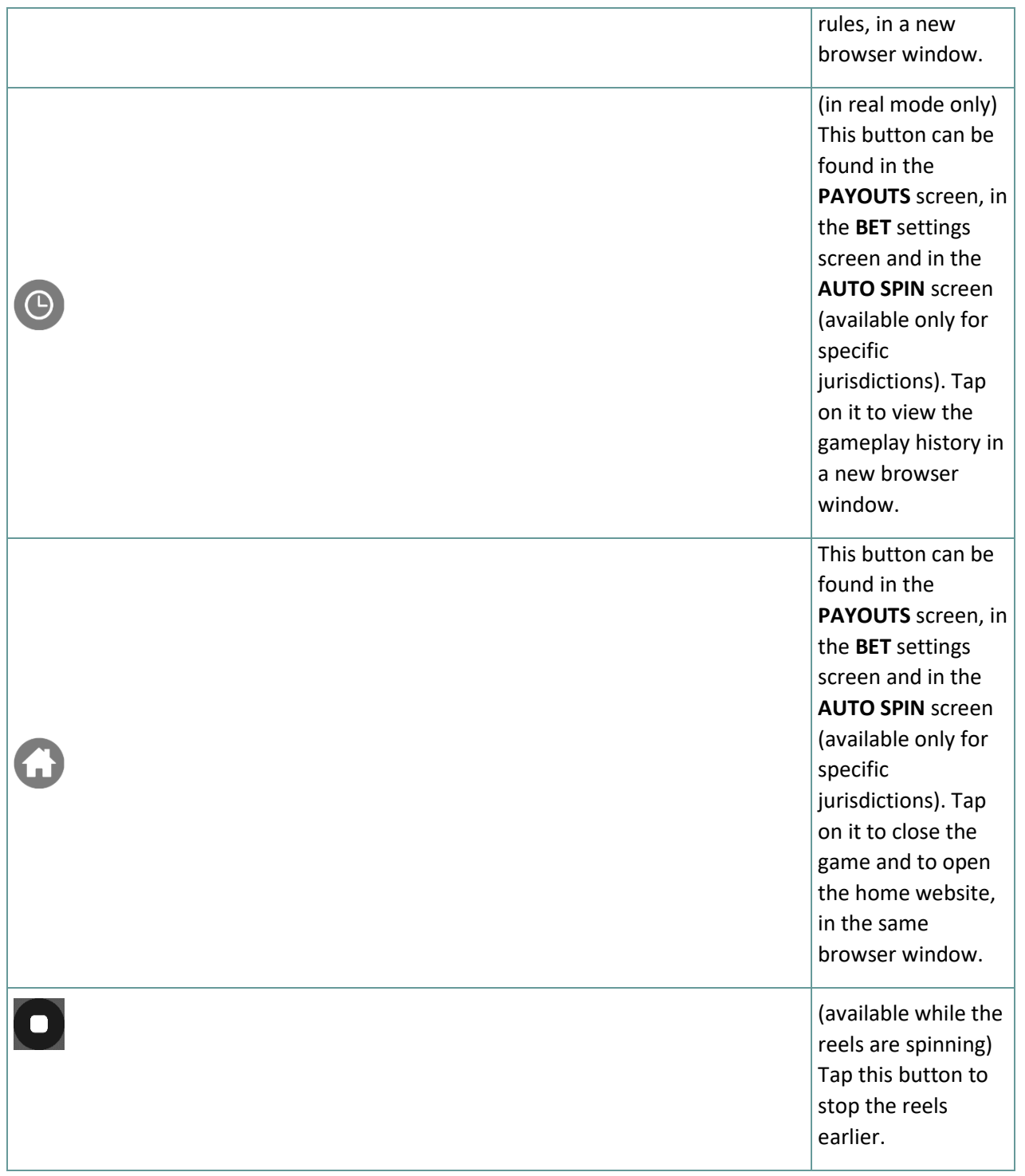

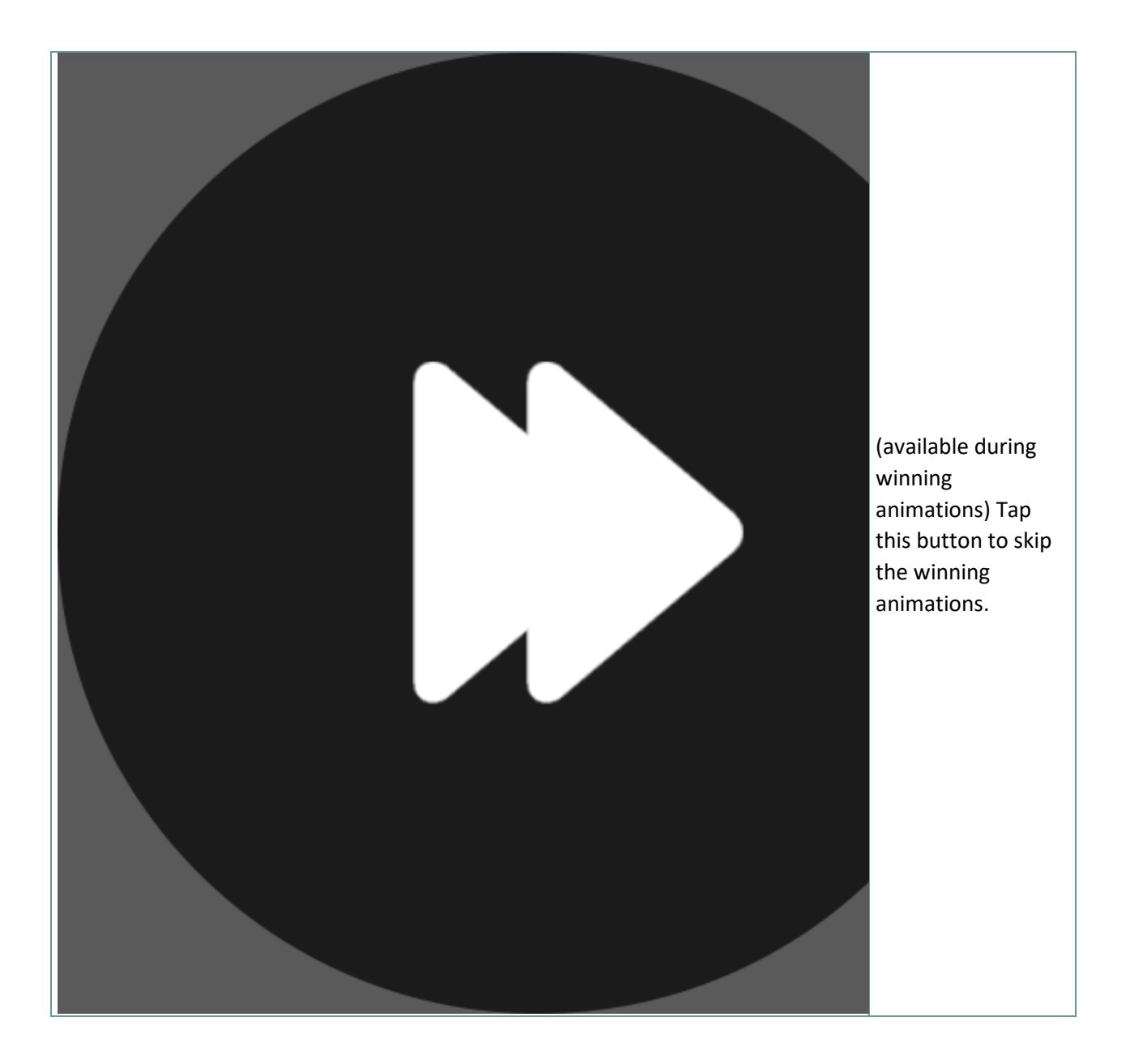